# Ś, **Windows**

**epson.sn**

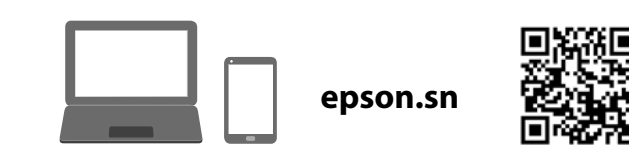

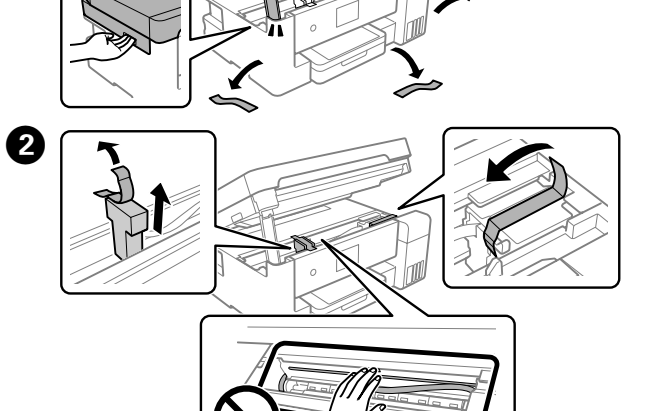

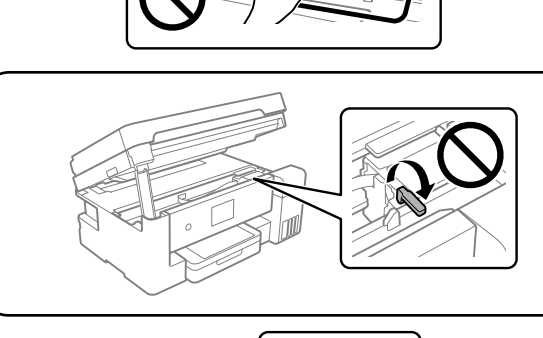

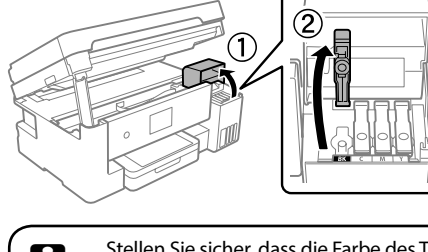

 $\boldsymbol{\Theta}$ 

- C D Entfernen Sie die Kappe bei aufrecht gehaltener Tintenflasche; andernfalls könnte Tinte austreten.
	- O Verwenden Sie nur die im Lieferumfang Ihres Produkts enthaltenen Tintenflaschen. O Epson haftet nicht für die Qualität oder
	- Betriebstauglichkeit von Tinten anderer Hersteller. Durch die Verwendung von Tinten anderer Hersteller kann es zu Beschädigungen kommen, die nicht der Gewährleistung durch Epson unterliegen.
	- O Houd de inktfles rechtop wanneer u de dop verwijdert, anders kan er inkt uit lekken.
	- O Gebruik de bij het product geleverde inktflessen. O Epson kan de kwaliteit of betrouwbaarheid van niet-
	- originele inkt niet garanderen. Het gebruik van nietoriginele inkt kan schade veroorzaken die niet door de garantie van Epson wordt gedekt.
	- O Rimuovere il tappo tenendo la bottiglia di inchiostro in posizione verticale, per evitare fuoriuscite di inchiostro.
	- O Utilizzare le bottiglie di inchiostro in dotazione con il prodotto. O Epson non garantisce la qualità o l'affidabilità degli
	- inchiostri non originali. L'uso di inchiostro non originale può causare danni non coperti dalle garanzie Epson.
	- O Traieu el tap mantenint l'ampolla de tinta dreta. En cas contrari, la tinta es pot vessar.
	- O Utilitzeu les ampolles de tinta que s'inclouen amb el producte.
	- $\square$  Epson no pot garantir la qualitat i fiabilitat de tintes que no siguin originals. L'ús de tinta no original pot causar danys que no estan coberts per les garanties d'Epson.

Telefonkabel anschließen. Sluit een telefoonkabel aan. Collegare un cavo telefonico. Connecteu un cable telefònic.

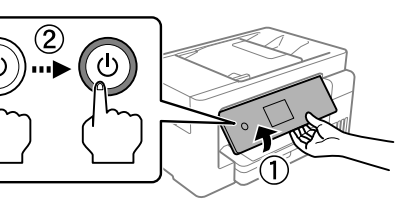

Sprache, Land und Uhrzeit wählen.<br>Selecteer een taal land en tijd Selecteer een taal, land en tijd. Selezionare lingua, paese e ora. Trieu un idioma, un país i una hora.

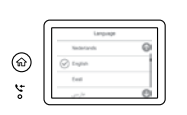

- fuoriuscire. O Non urtare la bottiglia di inchiostro, per evitare fuoriuscite di inchiostro.
- O **Quan inseriu l'ampolla de tinta al port d'ompliment amb el color correcte, la tinta comença a abocarse i el flux es deté automàticament quan la tinta aconsegueix la línia superior.**
- $\square$  Si la tinta no comença a fluir cap al tanc, retireu l'ampolla de tinta i torneu-la a inserir. Tanmateix, no reinseriu l'ampolla de tinta quan la tinta hagi arribat a la línia superior; en cas contrari, la tinta podria vessar-se.
- $\Box$  Pot romandre tinta a l'ampolla. La tinta restant es pot utilitzar més tard.
- O No deixeu l'ampolla de tinta inserida; en cas contrari, l'ampolla es pot malmetre o la tinta es pot vessar.
- O No permeteu que la part superior de l'ampolla de tinta colpegi contra cap objecte després de retirar la tapa; en cas contrari, la tinta es pot vessar.
- O No colpegeu l'ampolla de tinta; en cas contrari, la tinta es pot vessar.

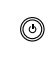

 $\bf \Phi$ 

 $\boldsymbol{\boldsymbol{\varnothing}}$ 

 $\bigcirc$ 

**1988** Prüfen, ob alle Behälter mit Tinte gefüllt sind, und dann auf Fertig<br>1998 tippen, um das Aufladen der Tinte zu starten. Das Aufladen der Tir tippen, um das Aufladen der Tinte zu starten. Das Aufladen der Tinte dauert etwa 10 Minuten.

Wanneer inkt is geladen, wordt het scherm voor aanpassing van de afdrukkwaliteit weergegeven. Volg de instructies op het scherm om aanpassingen uit te voeren. Wanneer het bericht voor het laden van papier wordt weergegeven, raadpleegt u stap  $\circledB$ .

#### **Die anfänglichen Tintenflaschen werden teilweise zum Aufladen des Druckkopfs genutzt. Diese Flaschen können eine geringere Seitenergiebigkeit als nachfolgende Tintenflaschen haben.**

Al termine del caricamento dell'inchiostro, viene visualizzata la schermata di regolazione della qualità di stampa. Seguire le istruzioni a video per effettuare le regolazioni necessarie. Se viene visualizzato il messaggio di caricamento della carta, vedere il passaggio  $\textcircled{\textrm{B}}$ .

Quan la càrrega de tinta finalitza, es mostra la pantalla de configuració de la qualitat d'impressió. Seguiu les instruccions de la pantalla per realitzar els ajustos. Quan es mostri el missatge de càrrega de paper, consulteu el  $\mathbf{p}$ as  $\mathbf{\mathbf{\Phi}}$ .

**De bij de printer geleverde inktflessen worden voor een deel gebruikt om de printkop te laden. Met deze flessen worden mogelijk minder pagina's afgedrukt dan met volgende inktflessen.**

> Die Faxeinstellungen vornehmen. Sie können diese Einstellungen später ändern. Wenn Sie jetzt keine Einstellungen vornehmen möchten, schließen Sie den Fax-Einstellungsbildschirm.

**Le bottiglie di inchiostro iniziali vengono parzialmente utilizzate per caricare la testina di stampa. Queste bottiglie potrebbero stampare meno pagine rispetto a quelle successive.**

**L'ampolla de tinta inicial s'utilitzarà parcialment per carregar els capçals d'impressió. Aquestes ampolles poden imprimir menys pàgines en comparació amb les ampolles de tinta posteriors.**

No connecteu un cable USB excepte si les instruccions ho indiquen

G

8

O

 $\bf \Phi$ 

- **D** Wenn die Meldung zum Ansehen von *Hier starten* angezeigt wird,<br>drücken Sie **5 Sekunden** lang die Taste **②** drücken Sie **5 Sekunden** lang die Taste .
- Wanneer het bericht *Hier beginnen* wordt weergegeven, houdt u gedurende **5 seconden** ingedrukt.

Quan es mostra el missatge *Comenceu aquí*, premeu <sup>®</sup> durant **5 segons**.

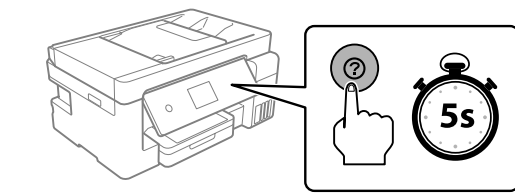

**C** Papier im A4-Format mit der bedruckbaren Seite nach unten in die Papierkassette einlegen. Papierkassette einlegen.

Controleer of de tanks met inkt zijn gevuld en tik vervolgens op **Gereed** om inkt te gaan laden. Het laden van inkt duurt ongeveer 10 minuten.

Verificare che i serbatoi siano pieni di inchiostro, quindi toccare **Fatto** per avviare il caricamento dell'inchiostro. Il caricamento dell'inchiostro richiede circa 10 minuti.

Comproveu que els tancs són plens de tinta i, a continuació, toqueu **Fet** per començar a carregar la tinta. La càrrega de tinta triga uns 10 minuts.

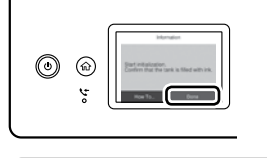

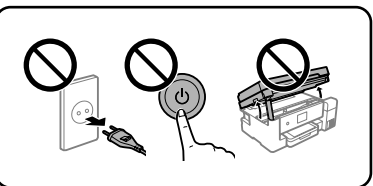

Wenn das Aufladen der Tinte abgeschlossen ist, wird der Bildschirm zur Wenn auf Schrift und der Bildschirm zur Schrift an der Druckqualität angezeigt. Den Bildschirmanweisungen Anpassung der Druckqualität angezeigt. Den Bildschirmanweisungen folgen, um Anpassungen vorzunehmen. Wenn die Meldung zum Einlegen von Papier angezeigt wird, siehe Schritt  $\mathbf{\circledB}.$ 

- Die Einheit muss vollständig geschlossen werden, bevor sie erneut geöffnet werden kann. De eenheid moet volledig gesloten zijn voordat deze
	- opnieuw kan worden geopend. L'unità deve essere completamente chiusa prima di poter
	- essere aperta nuovamente. La unitat ha d'estar completament tancada abans

Quando l'inchiostro raggiunge la linea superiore del serbatoio, estrarre la bottiglia.

Die Scannereinheit hält aus Sicherheitsgründen an. De scannereenheid stopt om veiligheidsredenen. L'unità scanner si arresta per motivi di sicurezza.

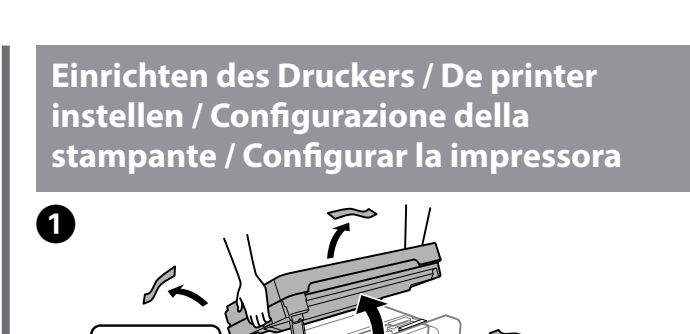

 $\bm{\bm{\mathfrak{D}}}$ Den Computer oder das Smartgerät mit dem Drucker verbinden. Besuchen Sie die Website, um Software zu installieren und das Netzwerk zu konfigurieren. Windows-Benutzer können auch mithilfe der mitgelieferten CD Software installieren und das Netzwerk konfigurieren.

Configureer de faxinstellingen. U kunt deze instellingen later wijzigen. Als u nu geen instellingen wilt configureren, sluit u het scherm met de faxinstellingen.

Plaats de inktfles direct in de poort om inkt tot de bovenste lijn bij te vullen. Inserire la bottiglia di inchiostro direttamente nell'apposita porta per ricaricare l'inchiostro fino alla linea superiore. Inseriu l'ampolla de tinta directament al port per omplir fins a la línia superior.  $\sum$  $\overleftrightarrow{\mathcal{Z}}$ c <sup>O</sup> **Wenn die Tintenflasche in die Einfüllöffnung für die richtige Farbe eingeführt wird, beginnt die Tinte zu laufen und der Tintenfluss stoppt automatisch, wenn der Tintenstand die obere Linie erreicht.** O Falls die Tinte nicht in den Behälter läuft, die Tintenflasche entfernen und erneut einführen. Die Tintenflasche nicht erneut einführen, wenn die Tinte die obere Linie erreicht hat; andernfalls könnte Tinte austreten. O In der Flasche kann Tinte übrig bleiben. Die restliche Tinte kann später verwendet werden. O Die Flasche nicht eingeführt lassen; andernfalls kann die Flasche beschädigt werden oder Tinte austreten. O Der obere Teil der Tintenflasche darf nach dem Entfernen der Kappe nicht an Gegenstände anstoßen; andernfalls könnte Tinte austreten. O Die Flasche nicht anstoßen, andernfalls könnte Tinte austreten. O **Wanneer u de inktfles in de vulpoort voor de juiste kleur plaatst, gaat de inkt stromen. Dit stopt automatisch wanneer de inkt de bovenste lijn bereikt.** O Als de inkt niet vanzelf in de tank stroomt, verwijdert u de inktfles en plaatst u deze terug. Plaats de inktfles niet terug wanneer de inkt de bovenste lijn heeft bereikt. Anders kan er inkt lekken. O Er kan inkt achterblijven in de fles. De resterende inkt kan later worden gebruikt. O Verwijder de fles. De fles kan anders beschadigd raken of er kan inkt lekken. O Pas op dat u nergens tegenaan stoot met de inktfles nadat u de dop hebt verwijderd. Anders kan er inkt lekken.  $\Box$  Stoot niet tegen de inktfles, anders kan er inkt uit lekken. O **Quando si inserisce la bottiglia di inchiostro nella porta di riempimento del colore corretto, l'inchiostro inizia a fluire e il caricamento si interrompe automaticamente una volta raggiunta la linea superiore.**  $\Box$  Se l'inchiostro non inizia a fluire dentro il serbatoio, rimuovere la bottiglia di inchiostro e provare a inserirla nuovamente. Tuttavia, non reinserire la bottiglia di inchiostro quando quest'ultimo ha raggiunto la linea superiore. In caso contrario, l'inchiostro potrebbe fuoriuscire. O Nella bottiglia potrebbe rimanere dell'inchiostro. L'inchiostro rimanente può essere utilizzato in futuro. O Non lasciare inserita la bottiglia di inchiostro, perché potrebbe danneggiarsi provocando una fuoriuscita di inchiostro. O Fare attenzione a non urtare la parte superiore della bottiglia di inchiostro con altri oggetti dopo averne rimosso il cappuccio, poiché l'inchiostro potrebbe

**ODE Tintenflasche gerade in die Öffnung einführen, um Tinte bis zur Spanner einführen, um Tinte bis zur Spanner**<br>Geberen Linie aufzufüllen.

Configurare le impostazioni del fax. È possibile modificare queste impostazioni in seguito. Se non si desidera effettuare immediatamente le impostazioni, chiudere la schermata di impostazione del fax.

Realitzeu els ajustos de fax. Podeu modificar aquesta configuració més endavant. Si no voleu fer els ajustos ara, tanqueu la pantalla de configuració de fax.

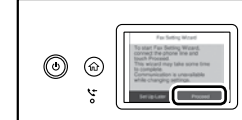

verwijdert u het kapje en sluit u de telefoon aan op de EXT-poort. Per condividere la stessa linea telefonica del telefono, rimuovere il cappuccio e collegare il telefono alla porta EXT.

Si voleu compartir la mateixa línia telefònica que té el telèfon, retireu la tapa i connecteu el telèfon al port EXT.

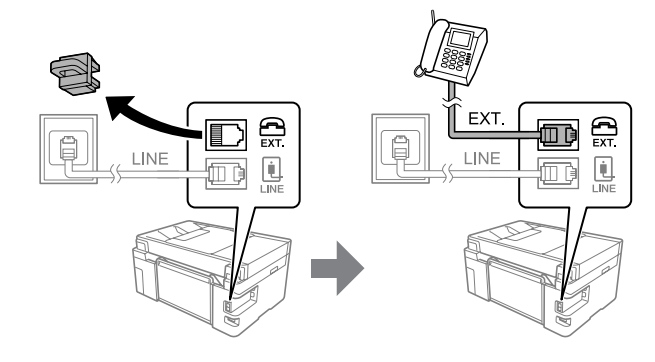

Zusätzliche Artikel können abhängig vom Standort inbegriffen sein. Afhankelijk van de locatie kunnen er meerdere items zijn inbegrepen. Potrebbero essere inclusi elementi aggiuntivi a seconda del luogo di utilizzo. Es poden incloure altres elements segons la ubicació.

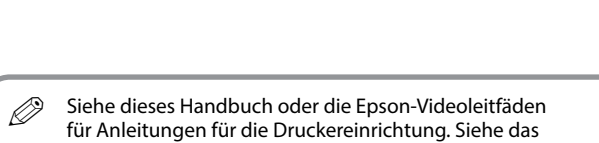

*Benutzerhandbuch* auf unserer Website für Informationen zur Verwendung des Druckers. "Support" wählen, um auf das Handbuch zuzugreifen.

Raadpleeg deze handleiding of de videohandleidingen van Epson voor installatie-instructies voor de printer. Raadpleeg de *Gebruikershandleiding* op onze website voor informatie over het gebruik van de printer. Selecteer "Ondersteuning" om de handleiding te openen.

Consultare questa guida o le guide video Epson per le istruzioni di installazione della stampante. Per informazioni sull'uso della stampante, consultare la *Guida Utente* sul nostro sito web. Selezionare "Supporto" per accedere al manuale.

Vegeu aquest manual o els manuals en vídeo d'Epson per obtenir les instruccions de configuració de la impressora. Per obtenir més informació sobre com utilitzar la impressora, consulteu la *Guia de l'usuari* en el nostre lloc web. Seleccioneu "Suport" per accedir al manual.

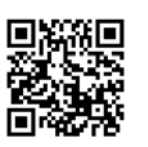

Das USB-Kabel erst dann anschließen, wenn Sie dazu aufgefordert werden.

Sluit een USB-kabel alleen aan als dit in de instructies wordt aangegeven. Non collegare il cavo USB finché non

viene richiesto.

#### **Zuerst lesen**

**Die Tinte für diesen Drucker muss vorsichtig behandelt werden. Beim Be- oder Wiederauffüllen der Tintenbehälter kann es zum Verspritzen von Tinte kommen. Sollte Tinte auf Ihre Kleidung oder Ihre persönlichen Sachen gelangen, ist sie möglicherweise nicht mehr zu beseitigen.**

#### **Lees dit eerst**

**De inkt voor deze printer moet voorzichtig worden gehanteerd. Inkt kan rondspatten wanneer de inkttanks worden gevuld of bijgevuld. Als er inkt op uw kleding of andere zaken terechtkomt, kan deze mogelijk niet worden verwijderd.**

#### **Leggere prima dell'uso**

**L'inchiostro per questa stampante deve essere maneggiato con cura. L'inchiostro potrebbe fuoriuscire durante il riempimento o il rabbocco dei serbatoi. Se l'inchiostro dovesse sporcare abiti o effetti personali, potrebbe non risultare rimovibile.**

#### **En primer lloc, llegiu aquest document**

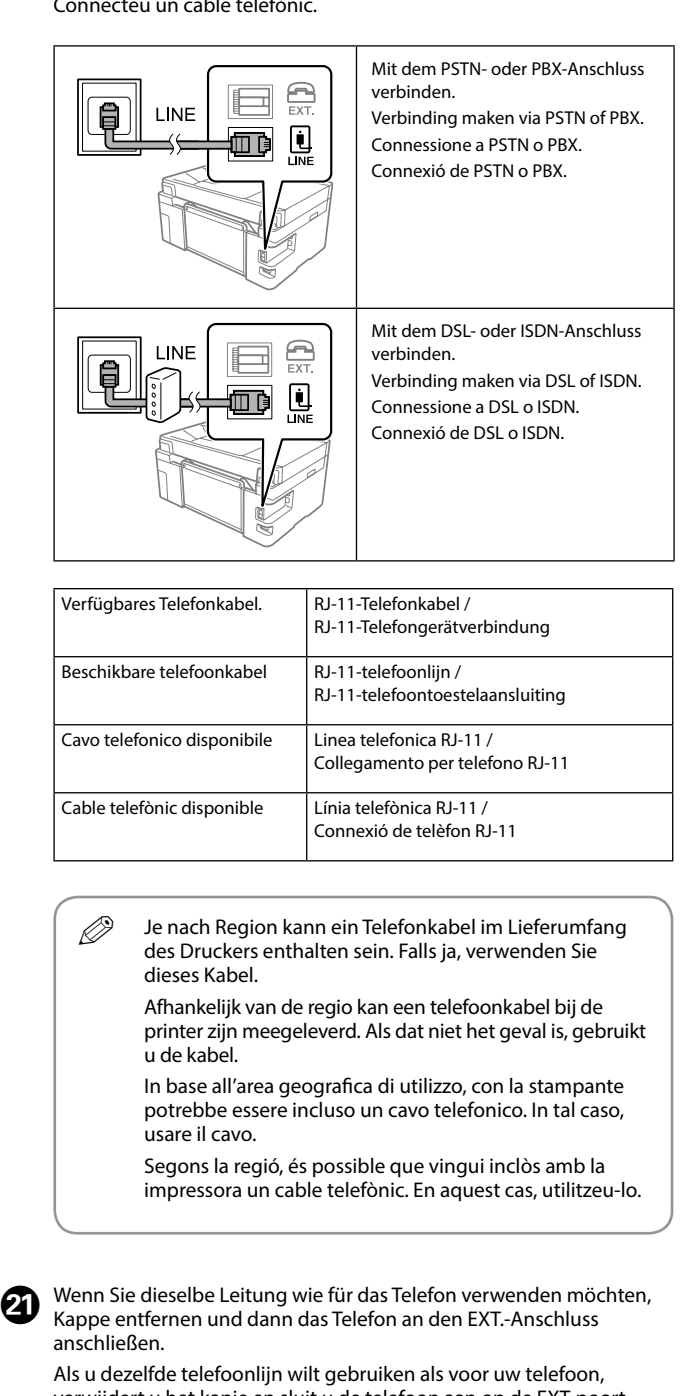

**La tinta d'aquesta impressora s'ha de tractar amb cura. La tinta pot esquitxar quan s'omplen els tancs de tinta o es reomplen. Si us cau tinta a la roba o en algun objecte, és possible que no es pugui netejar.**

Quando viene visualizzato il messaggio "Consultare *Inizia qui"*, premere per **5 secondi**.

Laad A4-papier in de papiercassette met de afdrukzijde naar beneden. Caricare carta di formato A4 nel relativo cassetto con il lato stampabile rivolto verso il basso.

Carregueu paper de mida A4 a la safata de paper amb la cara imprimible cap avall.

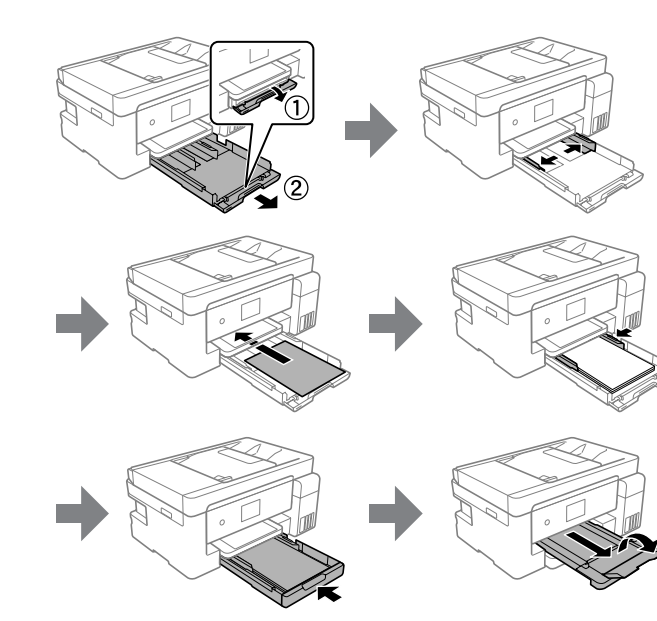

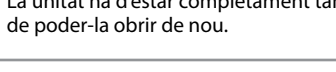

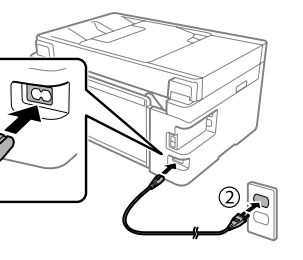

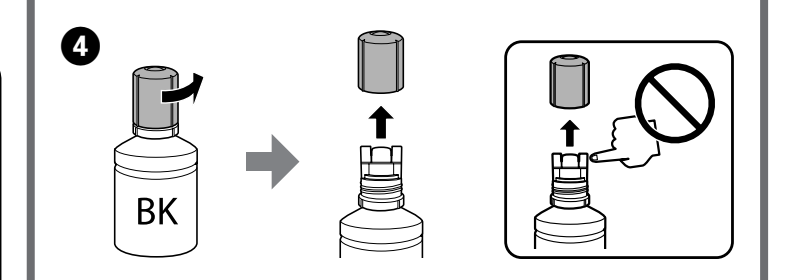

Controleer de bovenste lijn van de inkttank.

Verificare la linea superiore nel serbatoio di inchiostro. Comproveu la línia superior al tanc de tinta.

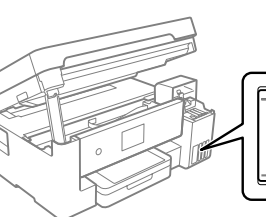

Obere Linie Bovenste lijn Linea superiore Línia superior

Obere Linie im Tintenbehälter überprüfen.<br>Control aaste bevonste lijn van de inlitten

oberen Linie aufzufüllen.

Wenn die Tinte die obere Linie des Behälters erreicht, die Flasche herausziehen.

Haal de fles eruit wanneer de inkt de bovenste lijn van de tank bereikt.

Quan la tinta arribi fins a la línia superior del tanc, retireu l'ampolla.

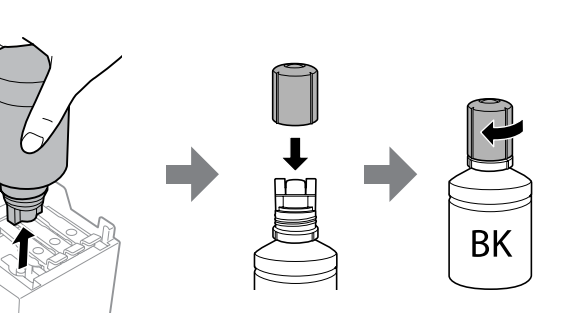

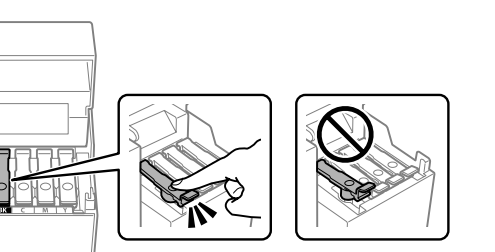

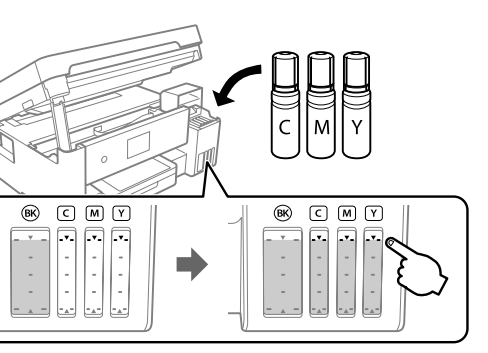

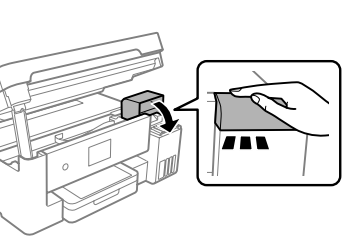

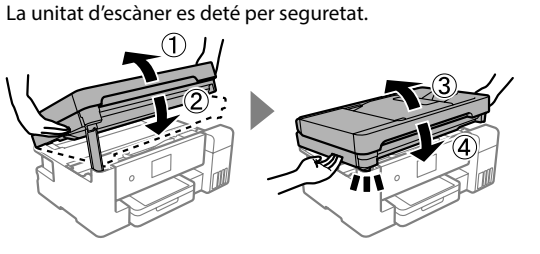

Verbind uw computer of smart device met de printer. Ga naar de website om software te installeren en het netwerk te configureren. Windows-gebruikers kunnen ook de meegeleverde cd gebruiken om software te installeren en het netwerk te configureren.

Connettere il computer o il dispositivo intelligente con la stampante. Visitare il sito web per installare il software e configurare la rete. Gli utenti Windows possono anche installare il software e configurare la rete utilizzando il CD in dotazione.

Connecteu el vostre ordinador o dispositiu intel·ligent a la impressora. Visiteu el lloc web per instal·lar el programari i configurar la xarxa. Els usuaris de Windows també poden instal·lar el programari i configurar la xarxa mitjançant el CD subministrat.

**Der Drucker ist betriebsbereit. De printer is nu klaar voor gebruik. La stampante è pronta per l'uso. La impressora està llesta.**

c Stellen Sie sicher, dass die Farbe des Tintenbehälters mit der Tintenfarbe übereinstimmt, die Sie befüllen möchten. Zorg ervoor dat de kleur van de inkttank overeenkomt met de inktkleur die u wilt vullen. Assicurarsi che il colore del serbatoio di inchiostro corrisponda al colore dell'inchiostro da caricare. Assegureu-vos que el color del tanc de tinta coincideixi amb el color de tinta que voleu omplir.

© 2019 Seiko Epson Corporation

Printed in XXXXXX

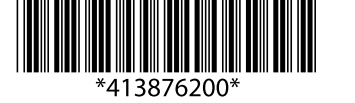

**DE Hier starten NL Hier beginnen** **IT Inizia qui CA Comenceu aquí**

### **ET-15000 Series L14150 Series**

# **EPSON**

Windows® is a registered trademark of the Microsoft Corporation.

Maschinenlärminformations-Verordnung 3. GPSGV: Der höchste Schalldruckpegel beträgt 70 dB(A) oder weniger gemäss EN ISO 7779.

Das Gerät ist nicht für die Benutzung im unmittelbaren Gesichtsfeld am Bildschirmarbeitsplatz vorge-sehen. Um störende Reflexionen am Bildschirmarbeitsplatz zu vermeiden, darf dieses Produkt nicht im unmittelbaren Gesichtsfeld platziert werden.

Обладнання відповідає вимогам Технічного регламенту обмеження використання деяких небезпечних речовин в електричному та електронному обладнанні.

Для пользователей из России срок службы: 3 года.

AEEE Yönetmeliğine Uygundur.

Ürünün Sanayi ve Ticaret Bakanlığınca tespit ve ilan edilen kullanma ömrü 5 yıldır. Tüketicilerin şikayet ve itirazları konusundaki başvuruları tüketici mahkemelerine ve tüketici hakem

- heyetlerine yapılabilir.
- Üretici: SEIKO EPSON CORPORATION<br>Adres: 3-5, Owa 3-chome, Suwa-shi, M<br>Tel: 81-266-52-3131 Adres: 3-5, Owa 3-chome, Suwa-shi, Nagano-ken 392-8502 Japan Tel: 81-266-52-3131
- Web: http://www.epson.com/

The contents of this manual and the specifications of this product are subject to change without notice.

Die Verwendung anderer als der angegebenen Originaltinte<br>
von Epson kann zu Beschädigungen führen, für die Epson keinerlei Gewährleistung übernimmt. Gebruik van andere originele Epson-inkt dan de hier vermelde inkt, kan schade veroorzaken die niet door de garantie van Epson wordt gedekt.

Per verificare l'inchiostro effettivo residuo, controllare visivamente i livelli di inchiostro in tutti i serbatoi della stampante. L'uso prolungato della stampante con un livello di inchiostro sotto la linea inferiore può danneggiare la stampante.

Per confirmar la tinta que encara queda, consulteu els nivells de tinta dels dipòsits de la impressora. L'ús perllongat de la impressora quan el nivell de tinta està per sota de la línia inferior podria malmetre la impressora.

# **Tintenflaschencodes / Codes van inktflessen / Codici delle bottiglie di inchiostro / Codis d'ampolla de tinta**

Für Europa / Voor Europa / Per l'Europa / Per a Europa

 $\epsilon$ 

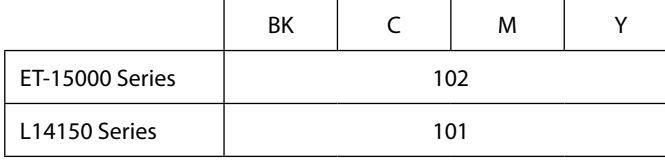

L'utilizzo di inchiostro originale Epson diverso dall'inchiostro specificato potrebbe provocare danni non coperti dalle garanzie Epson. L'ús de la tinta Epson original diferent a la tinta especificada podria causar danys que no estan coberts per les garanties

d'Epson.

Dieses Handbuch enthält grundlegende Informationen zu Ihrem Produkt und Problemlösungstipps. Siehe das *Benutzerhandbuch* (digitales Handbuch) für weitere Details. Die aktuellsten Versionen der Handbücher erhalten Sie auf folgender Website.

Deze handleiding bevat basisinformatie over het product en tips voor het oplossen van problemen. Zie de *Gebruikershandleiding* (digitale handleiding) voor meer informatie. U kunt de meest recente versie van de handleidingen van de volgende website downloaden.

Questa guida include informazioni di base sul prodotto e suggerimenti relativi alla risoluzione dei problemi. Consultare la *Guida utente* (manuale digitale) per maggiori informazioni. È possibile ottenere le versioni più recenti delle guide dai seguenti siti web.

Aquest manual inclou informació bàsica sobre el producte i consells sobre la resolució de problemes. Consulteu el *Guia de l'usuari* (manual digital) per obtenir més informació. Podeu obtenir les últimes versions dels manuals en el lloc web següent.

Außerhalb von Europa / Voor buiten Europa / Fuori dall'Europa / Per a fora d'Europa  **http://support.epson.net/**

Für Europa / Voor Europa / Per l'Europa / Per a Europa

 **http://www.epson.eu/Support**

**Lagerung und Transport / Opslag en transport /**

**Conservazione e trasporto / Emmagatzematge i transport**

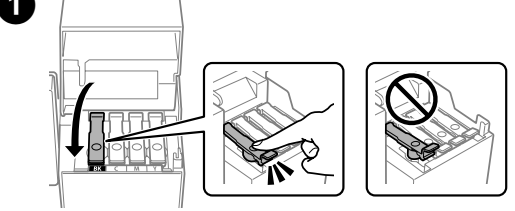

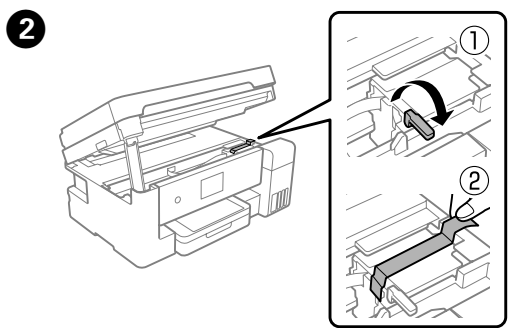

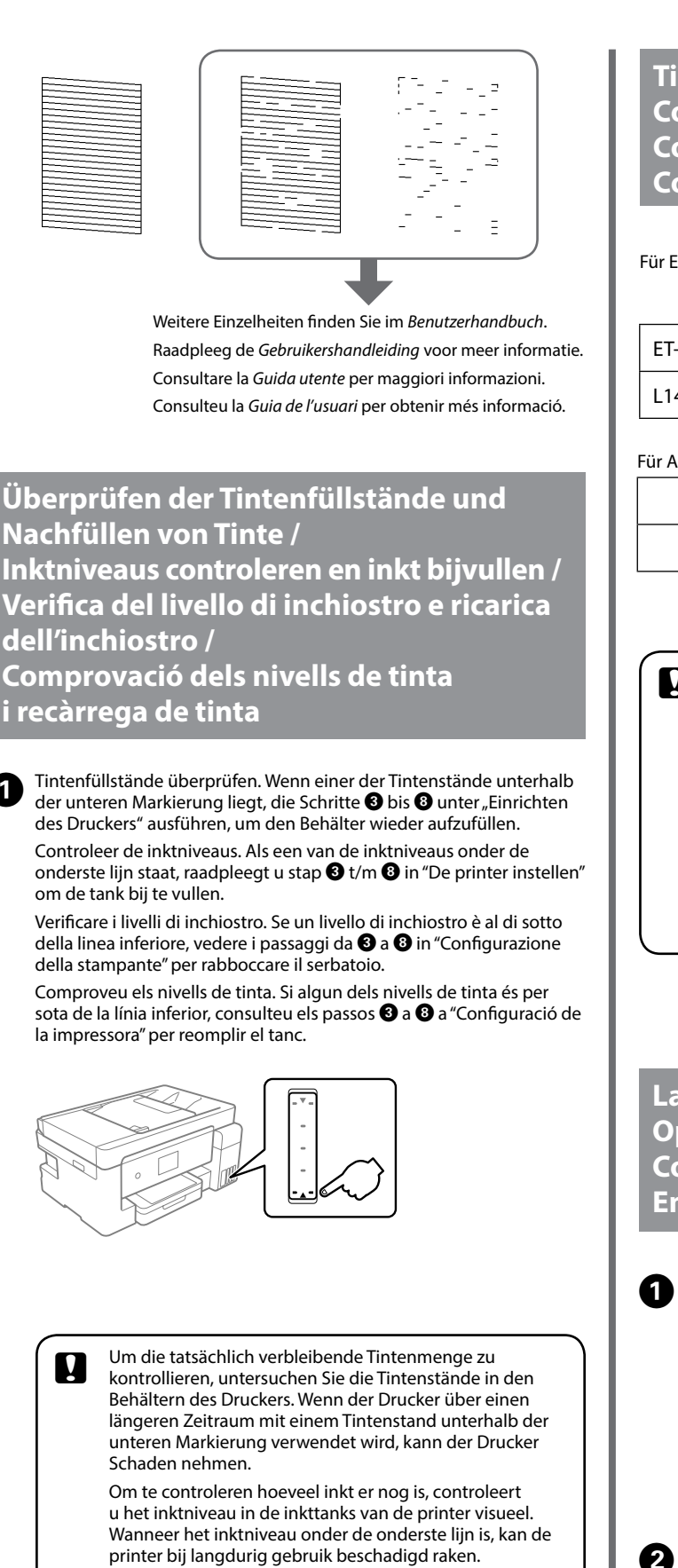

Den Anweisungen auf dem LCD-Bildschirm folgen, um die Tintenstände zurückzusetzen.

> Volg de instructies op het LCD-scherm om de inktniveaus opnieuw in te stellen.

> Per azzerare i livelli di inchiostro, seguire le istruzioni sul display LCD. Seguiu les instruccions que apareixen a la pantalla LCD per reiniciar els nivells de tinta.

Q Der Tintenfluss stoppt automatisch, wenn der Tintenstand die obere Linie erreicht. Wenn der Tintenstand die obere Linie nicht erreicht, gemäß den Bildschirmanweisungen den tatsächlichen Tintenstand einstellen.

Het stromen van de inkt stopt automatisch als het inktniveau de bovenste lijn bereikt. Als het inktniveau niet de bovenste lijn bereikt, stelt u het werkelijke inktniveau in volgens de aanwijzingen op het scherm.

Il flusso di inchiostro si interrompe automaticamente una volta raggiunta la linea superiore. Se il livello di inchiostro non raggiunge la linea superiore, impostare il livello di inchiostro effettivo seguendo le istruzioni a video. El flux de tinta s'atura automàticament quan el nivell de

tinta arriba a la línia superior. Si el nivell de tinta no arriba a la línia superior, definiu el nivell de tinta real seguint les instruccions que apareixen a la pantalla.

## Für Asien / Voor Azië / Per l'Asia / Per a Àsia

BK

M

Y

001

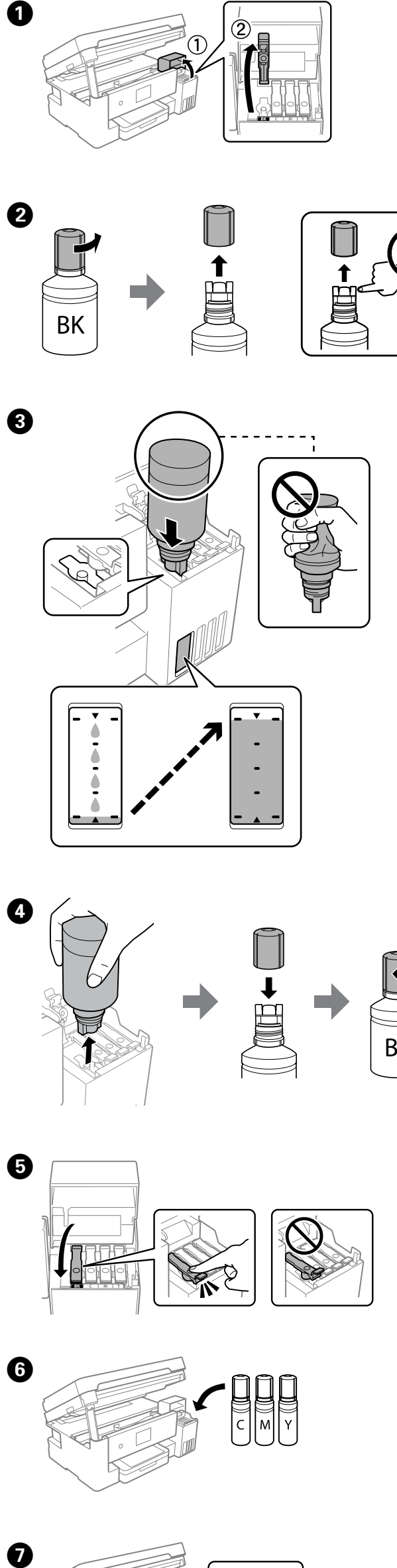

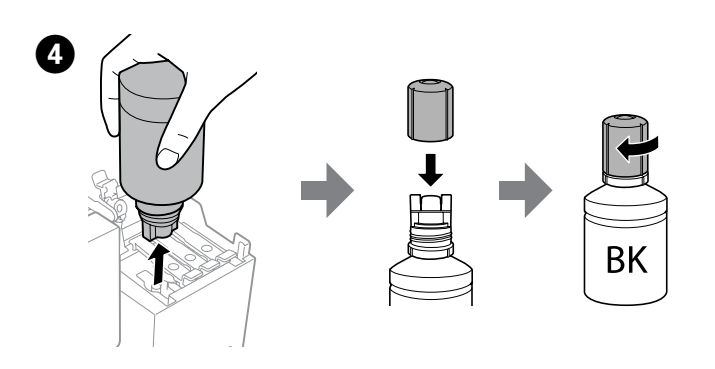

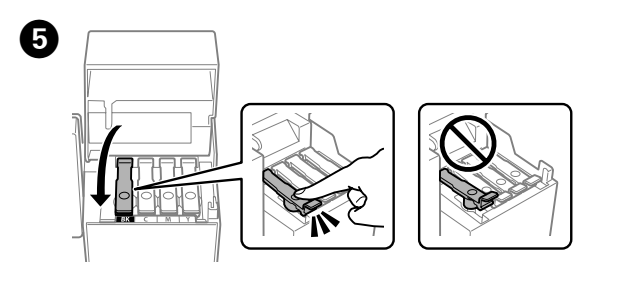

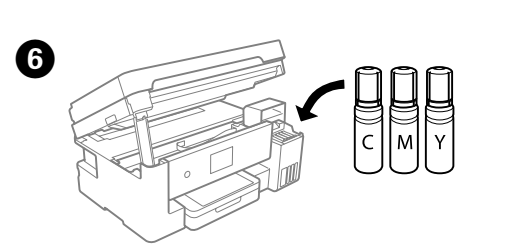

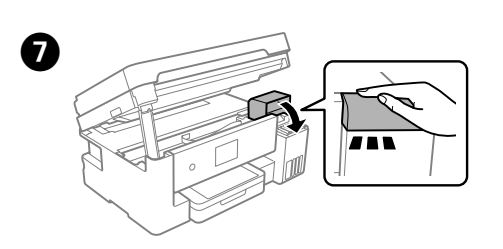

**Nachfüllen der restlichen Tinte / De resterende inkt bijvullen / Ricarica dell'inchiostro rimanente / Reompliment de la tinta restant** 

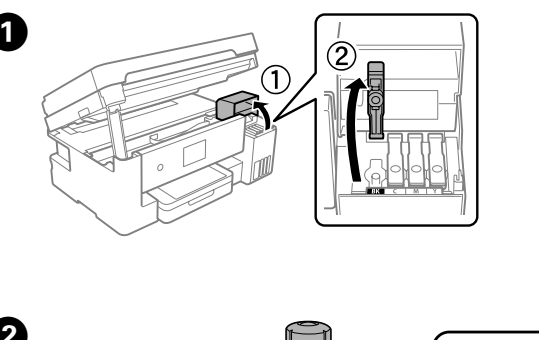

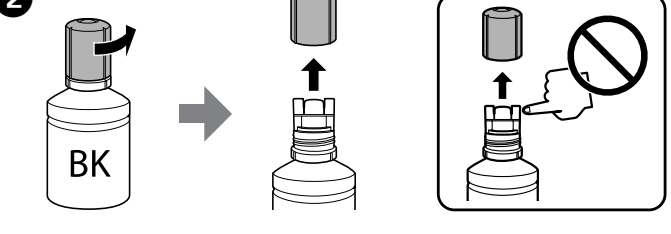

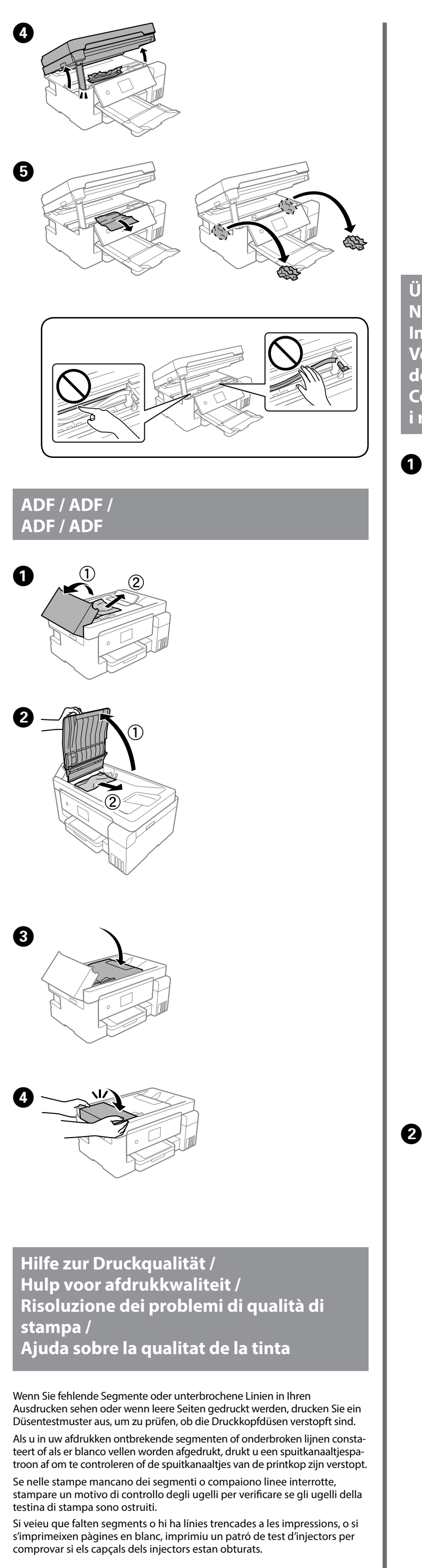

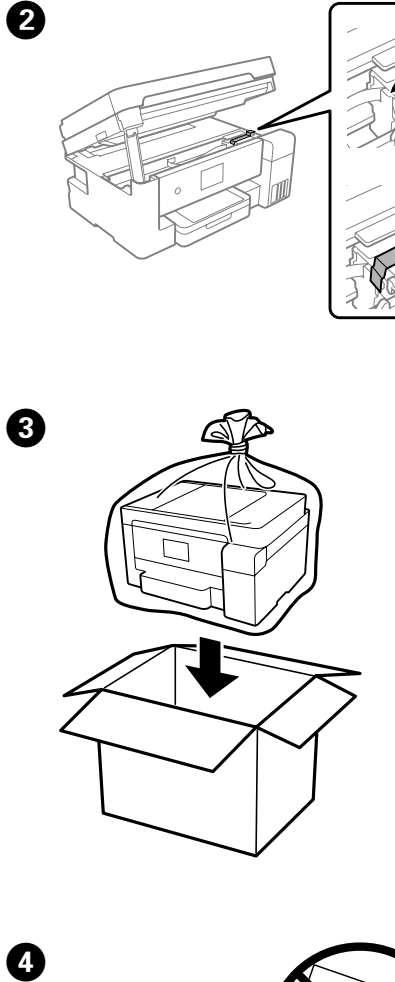

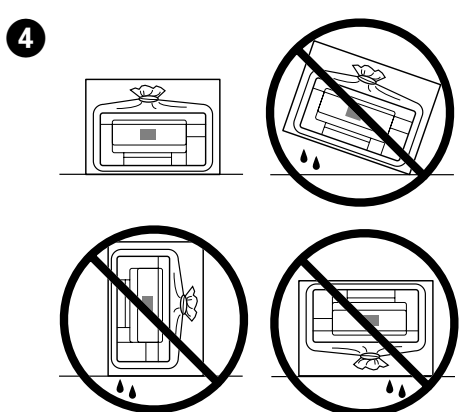

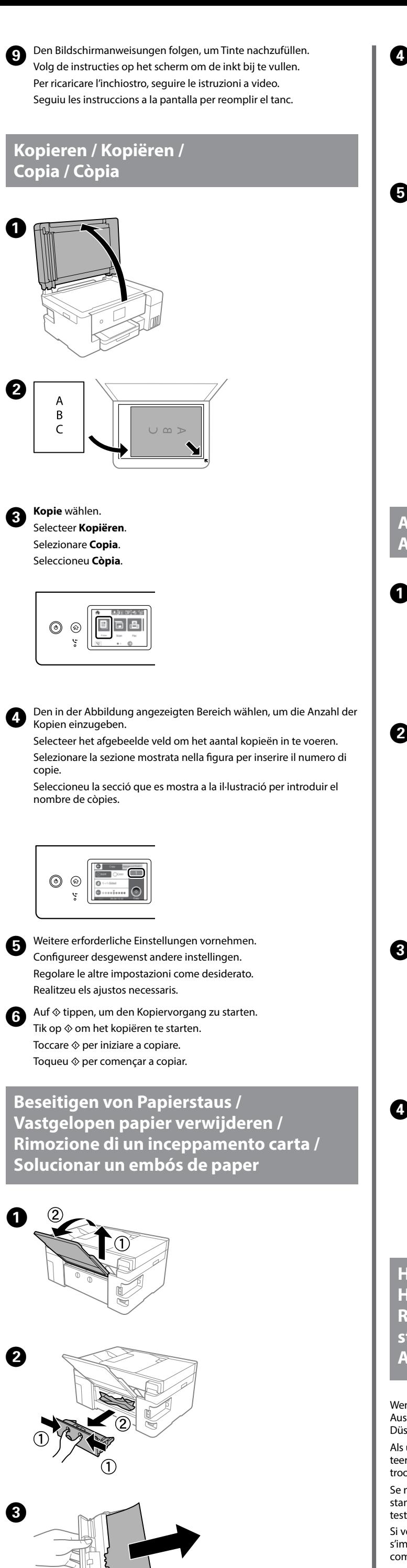

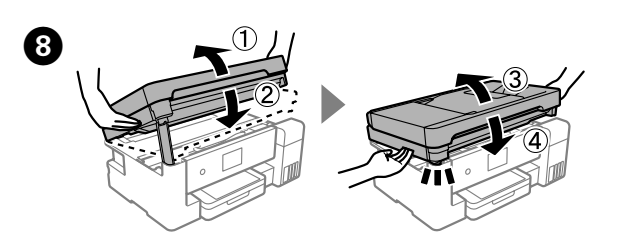

Denken Sie bei der nächsten Verwendung des Druckers daran, das Klebeband, das den Druckkopf sichert, zu entfernen und die Transportsicherung zu entriegeln (Drucken).

De volgende keer dat u de printer gebruikt, moet u de tape die de printkop beschermt verwijderen en de transportvergrendeling in de onvergrendelde stand (Afdrukstand) zetten.

Per il successivo utilizzo della stampante, assicurarsi di rimuovere il nastro che fissa la testina di stampa e impostare il blocco di trasporto nella posizione di sblocco (Stampa).

Quan torneu a utilitzar la impressora, assegureu-vos de treure la cinta que subjecta el capçal d'impressió i de posar el bloqueig de transport a la posició de desbloqueig (Impressió).